#### **How to Find an Address in Census Geocoder and TIGERweb**

July 13, 2016

Anne O'Connor, Geographer, U.S. Census Bureau

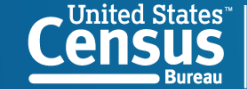

**U.S. Department of Commerce Economics and Statistics Administration** ISHS RHREAL

#### **About the Geocoder**

An address lookup tool that converts your address to an approximate coordinate and returns information about the address range in relation to other geographies

- **Input:** 
	- **Single address** or **batch** submit up to 1,000 addresses at a time.
- **Output:** 
	- **Location**: latitude and longitude, using the "Find Locations Using..." option.
	- **Geographic entities**: for an address using the "Find Geographies Using…" option. Tool returns the state, county, census tract, and block for each address. Additional geographies are available.

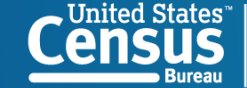

**U.S. Department of Commerce Economics and Statistics Administration** ISHS BHREAH

# **About TIGERweb**

#### **TIGERweb**

- **Provides a simple way to view our TIGER (Topologically** Integrated Geographic Encoding and Referencing) data without Geographic Information System (GIS) software and without downloading data
- **Boundaries and Roads data**

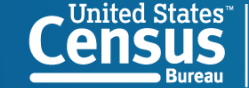

# **Address Ranges**

- Both tools find an address by comparing it to our Address Ranges.  $\mathcal{L}_{\mathcal{A}}$
- Each line segment has a range "From House Number" "To House Number"  $\mathcal{L}_{\mathcal{A}}$ 
	- Ex: 1-99 (May only have 3 houses on the block)
- The majority of the address ranges we have are for **residential areas** – there are limited address ranges available in commercial  $\mathcal{L}_{\mathrm{eff}}$ areas.

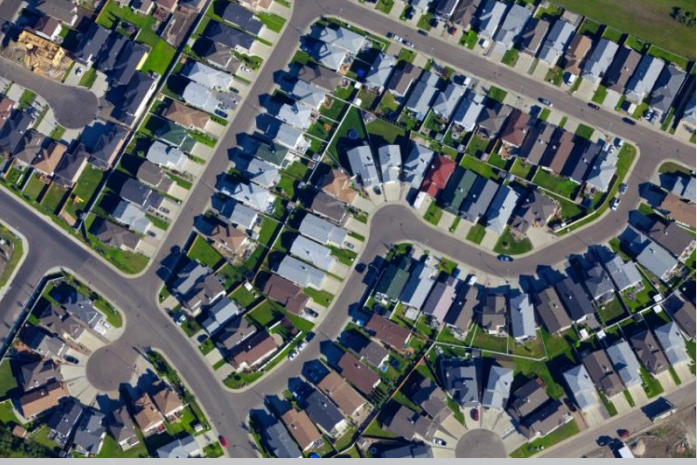

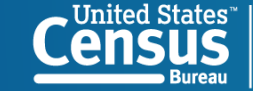

# **Census Geocoder: Getting into the Nitty Gritty**

- Formatting an address for batch processes
- What do the results mean?

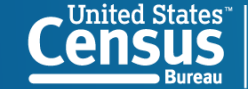

# **How to Format Your Addresses for Batch Processing**

- Addresses should be formatted in a single line with comma delimiters. The address should consist of:
- Unique ID, House Number and Street Name, City, State, ZIP Code
- City and State, or ZIP Code may be left blank, but there must be the appropriate number of commas to represent the blank data, for example:
	- 1, 1600 Pennsylvania Ave NW, Washington, DC,
	- 2, 1600 Pennsylvania Ave NW, , , 20502
- **The following are not valid:** 
	- 3, 1600 Pennsylvania Ave NW, Washington, DC
	- 4, 1600 Pennsylvania Ave NW, 20502
- The batch geocoder can process up to 1,000 addresses at a time. It may take several minutes to process this many addresses.

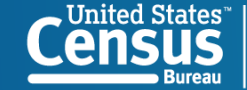

**U.S. Department of Commerce Economics and Statistics Administration** SUS BUREAU

#### **Results**

- An interpolated latitude/longitude coordinate is returned along with the address range the Census Bureau has on that stretch of road. That coordinate is then used to determine the geography that the address is within.
- $\blacksquare$  The results can be:
	- Match/Exact
	- Match/Non-Exact
	- Tie
	- No Match
- **If a Tie is encountered, there are multiple possible results for that** address. The address can be input for single address geocoding to view the multiple results.

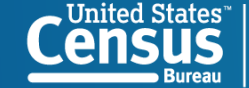

# **Results for Find Locations Using**

- **Estimated latitude/longitude coordinate**
- **TIGER identifier of the street**
- **Full address range on the road segment**

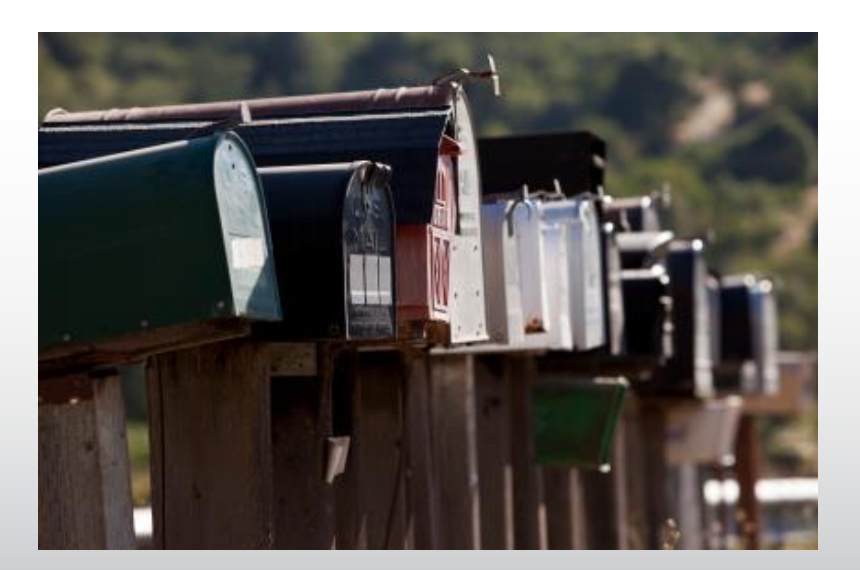

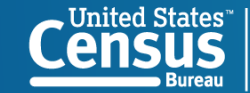

# **Results for Find Geographies Using**

- **E** Latitude/Longitude
- **State**
- **E** County
- Census Tract
- **Block**
- **For more geographies in the return,** add: "&layers=all" at the end of the URL

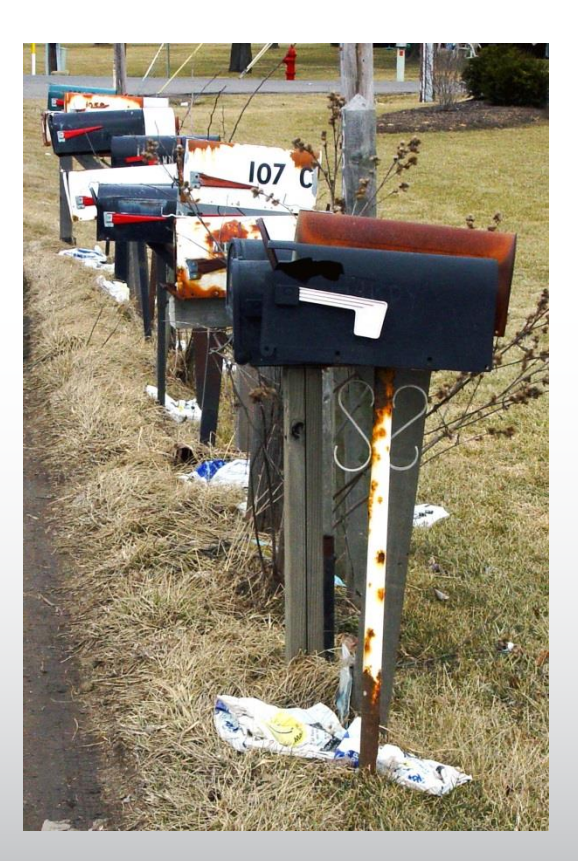

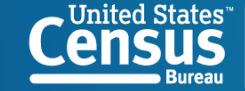

#### **Geocoder - Demo**

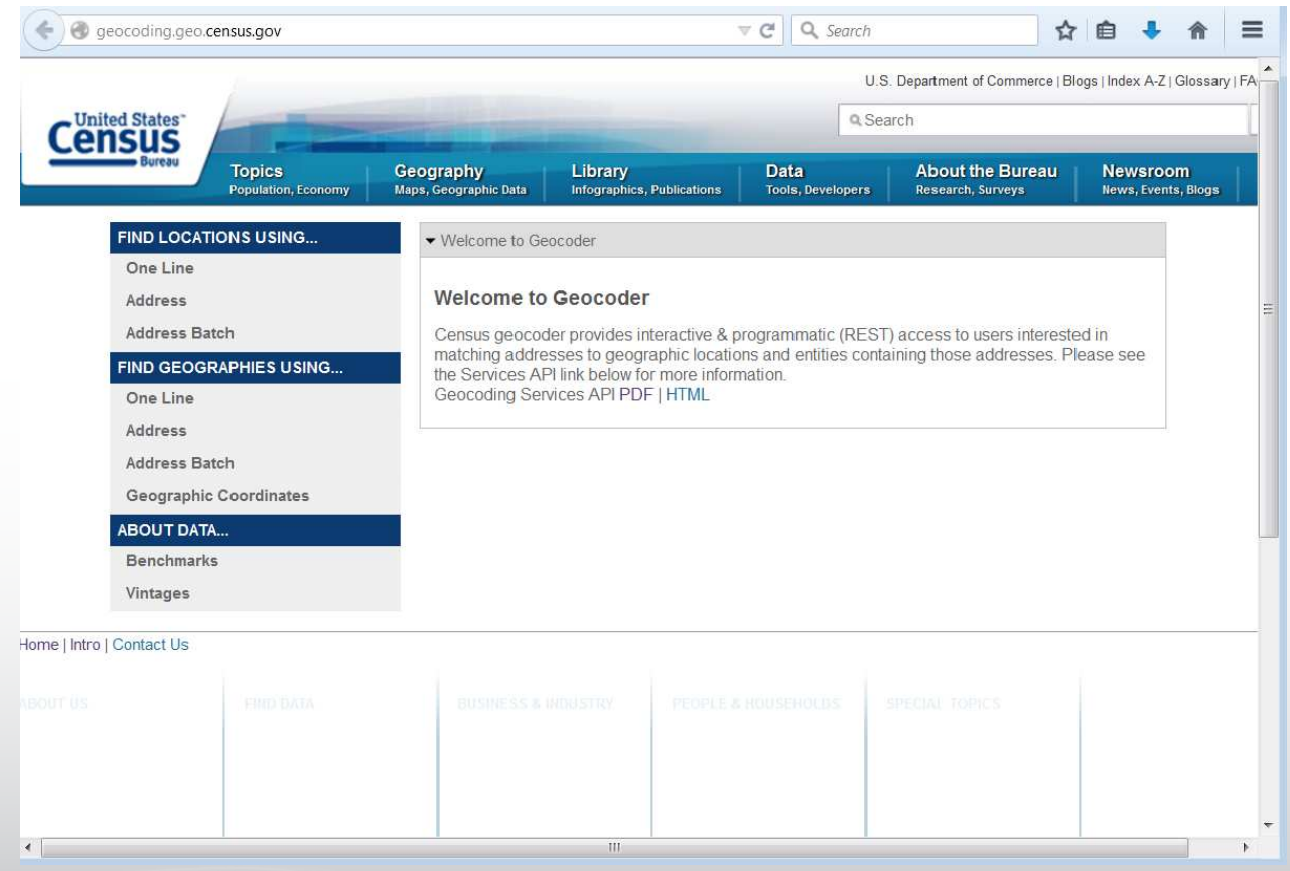

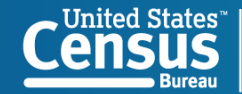

#### **TIGERweb Demo**

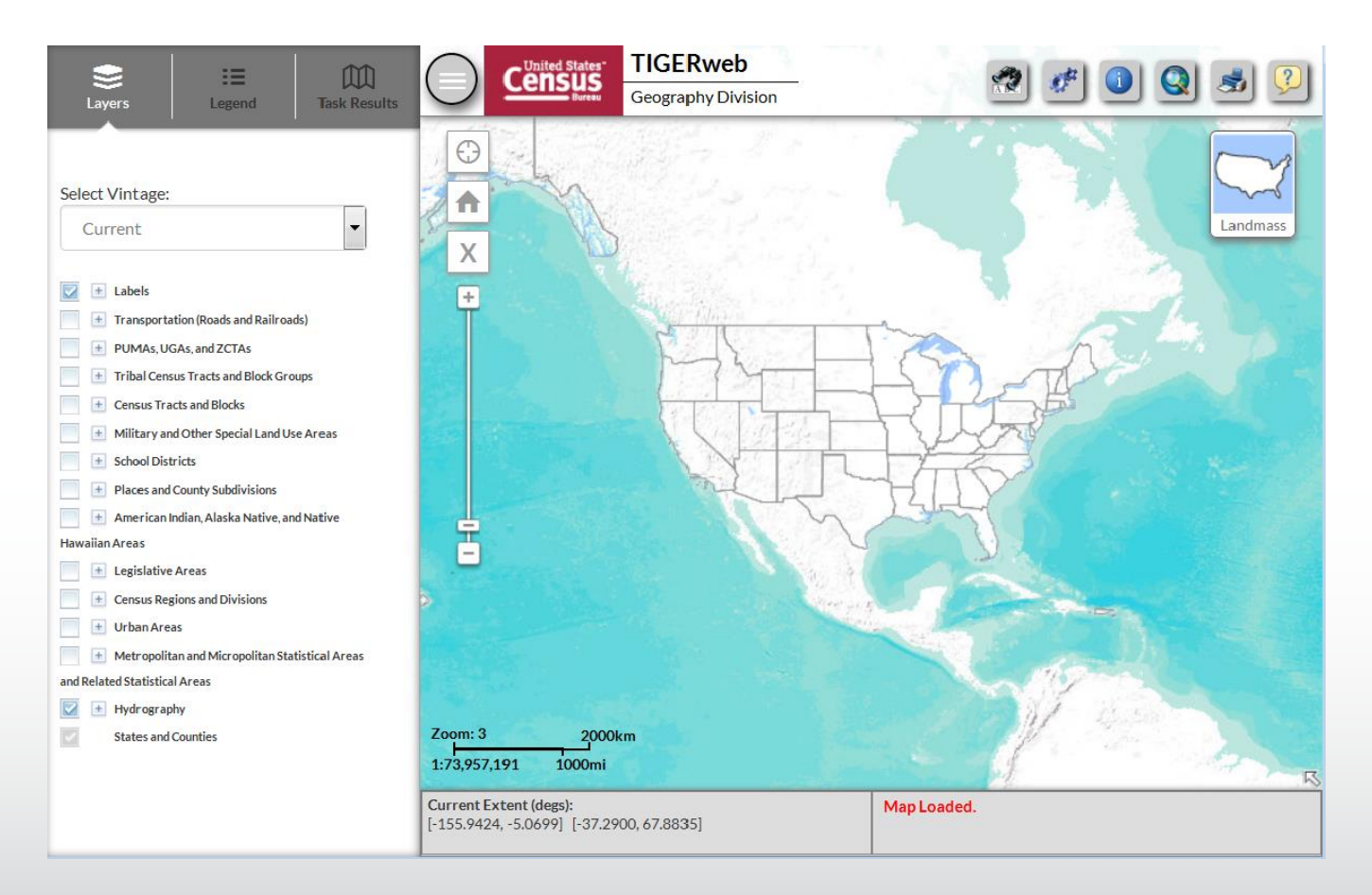

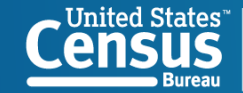

# **Questions?**

**General geography questions:** geo.geography@census.gov

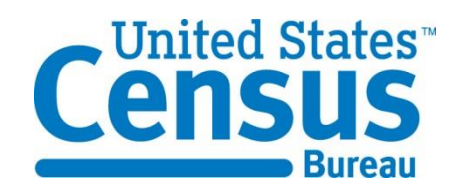

- **Exercise Geocoder questions:** geo.geocoding.services@census.gov
- **TIGERWeb questions: geo.tigerweb@census.gov**

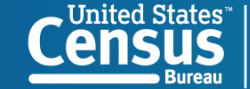

#### **The following slides depict the information similar to the live demo**

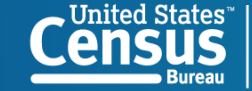

#### **Census.gov: Maps and Data**

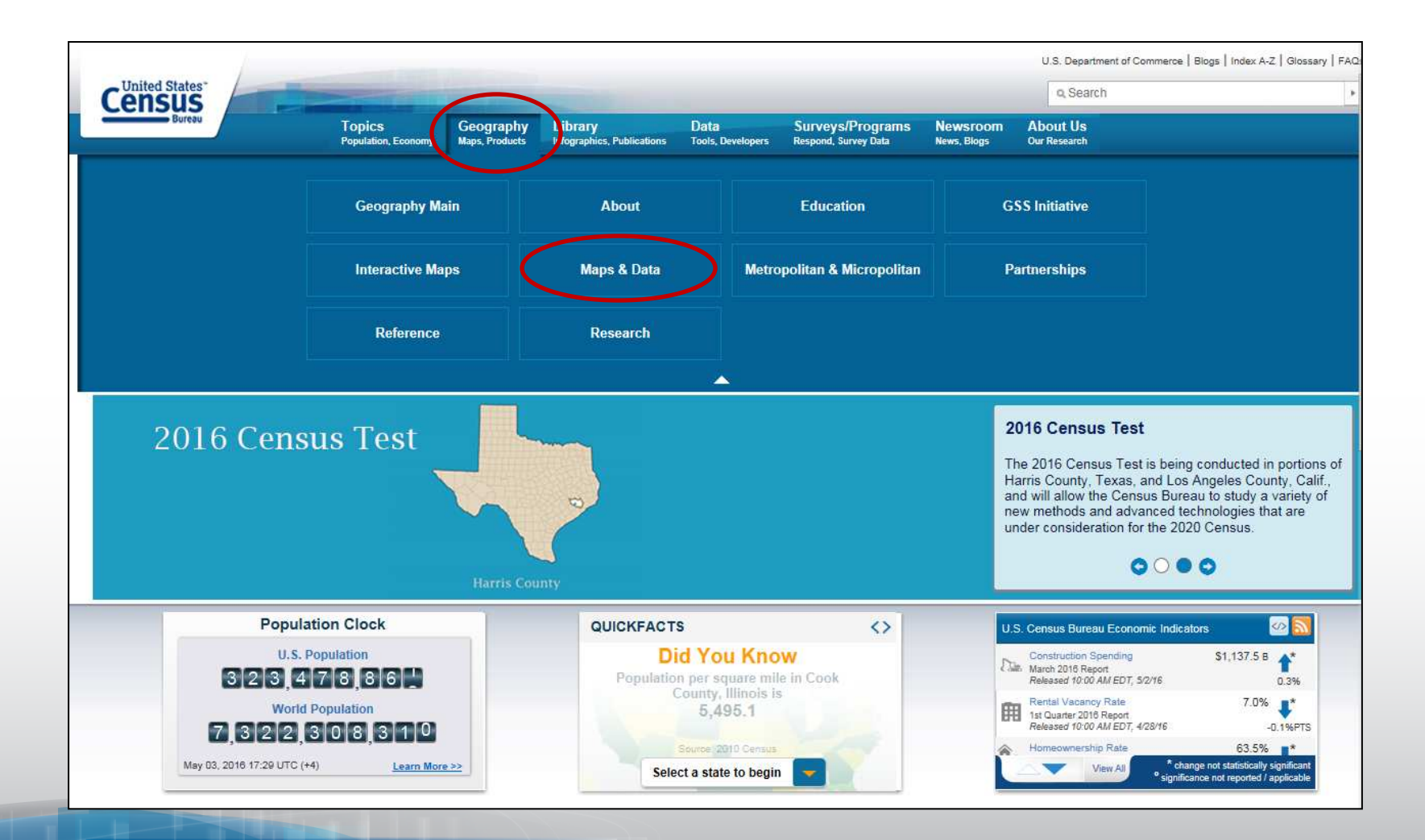

United States<sup>.</sup>

# **Maps and Data: Geocoder**

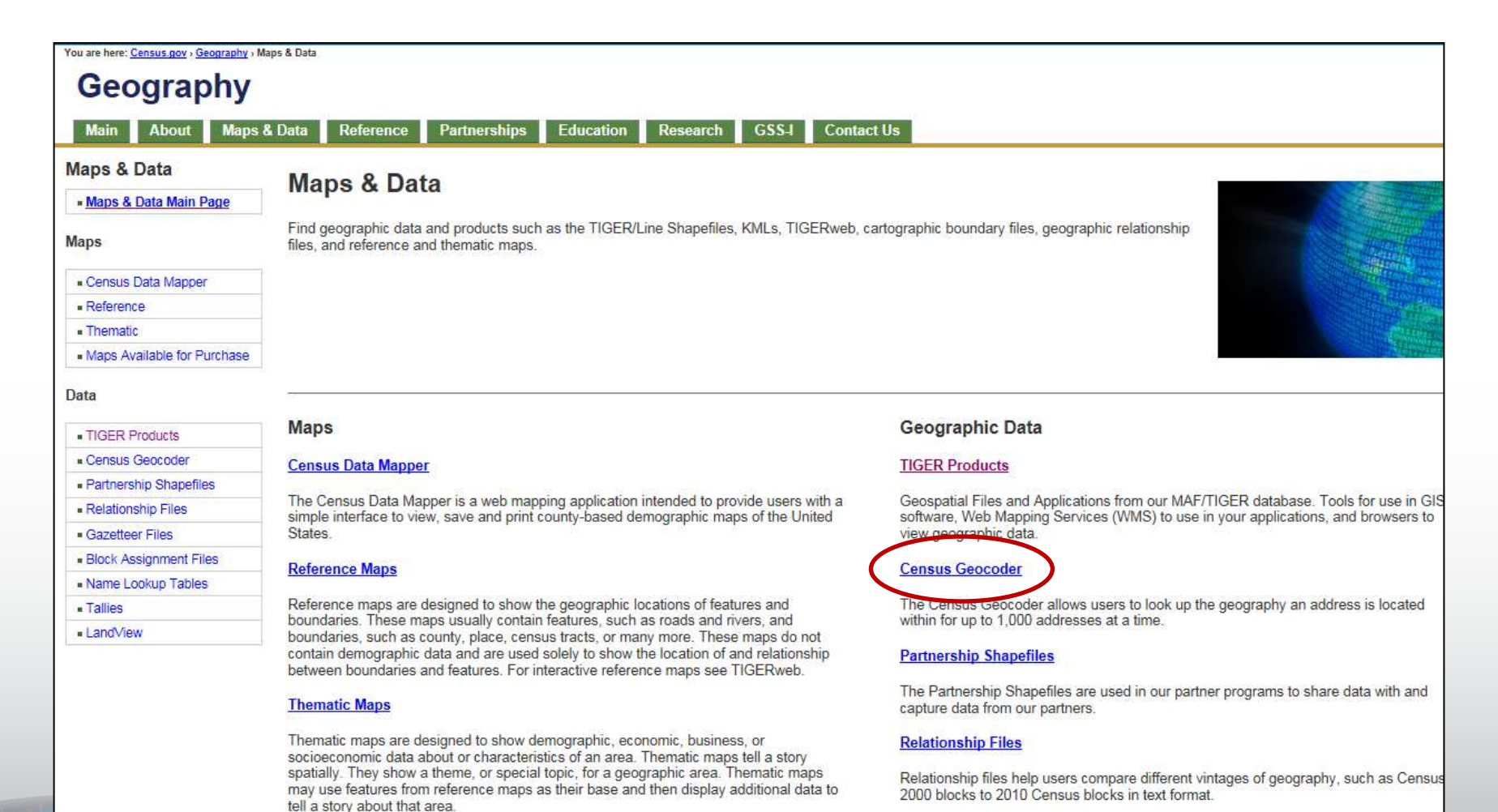

United States<sup>®</sup>

# **Geocoder Information Page**

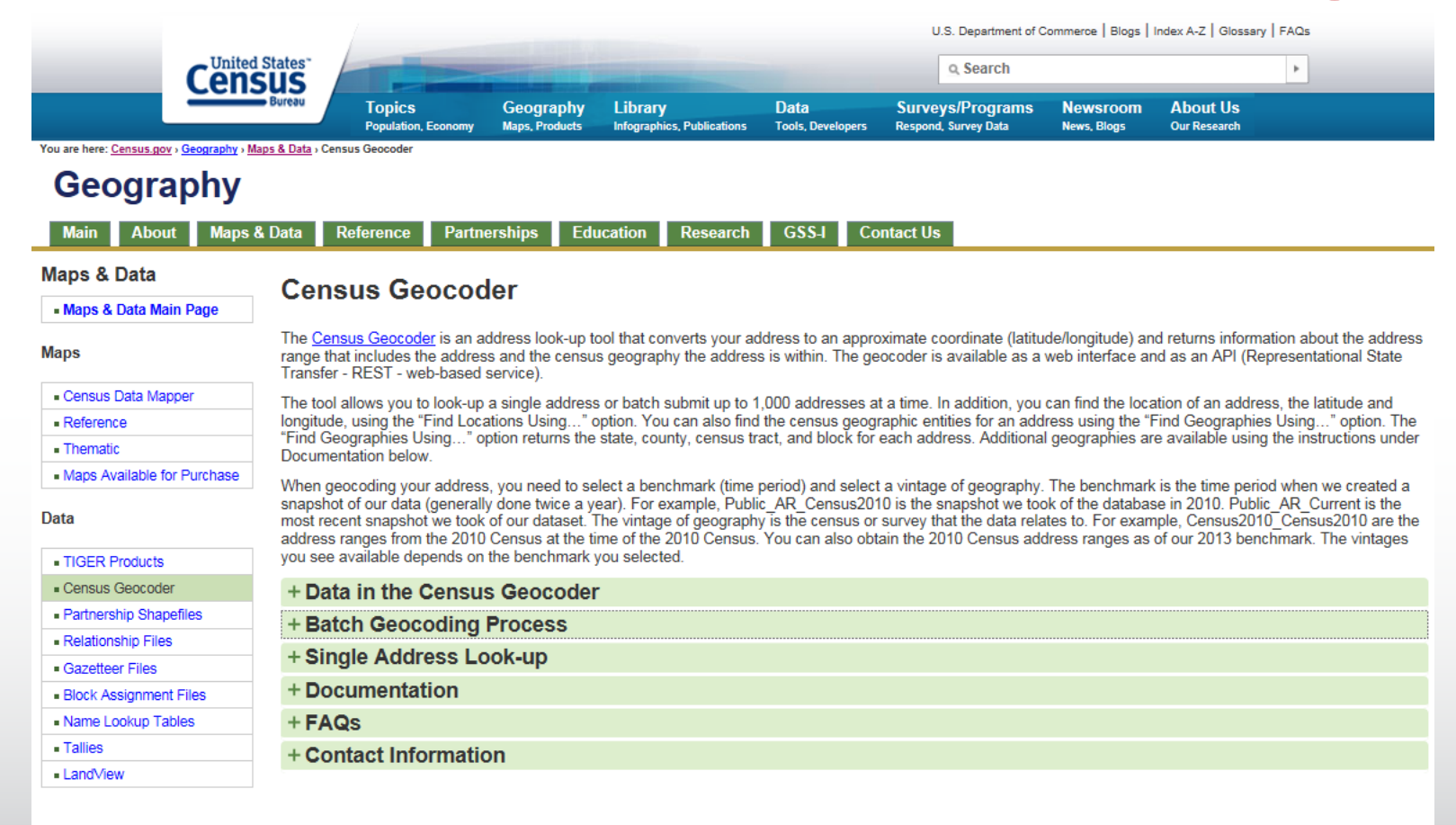

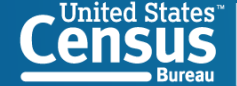

#### **Geocoder Tool**

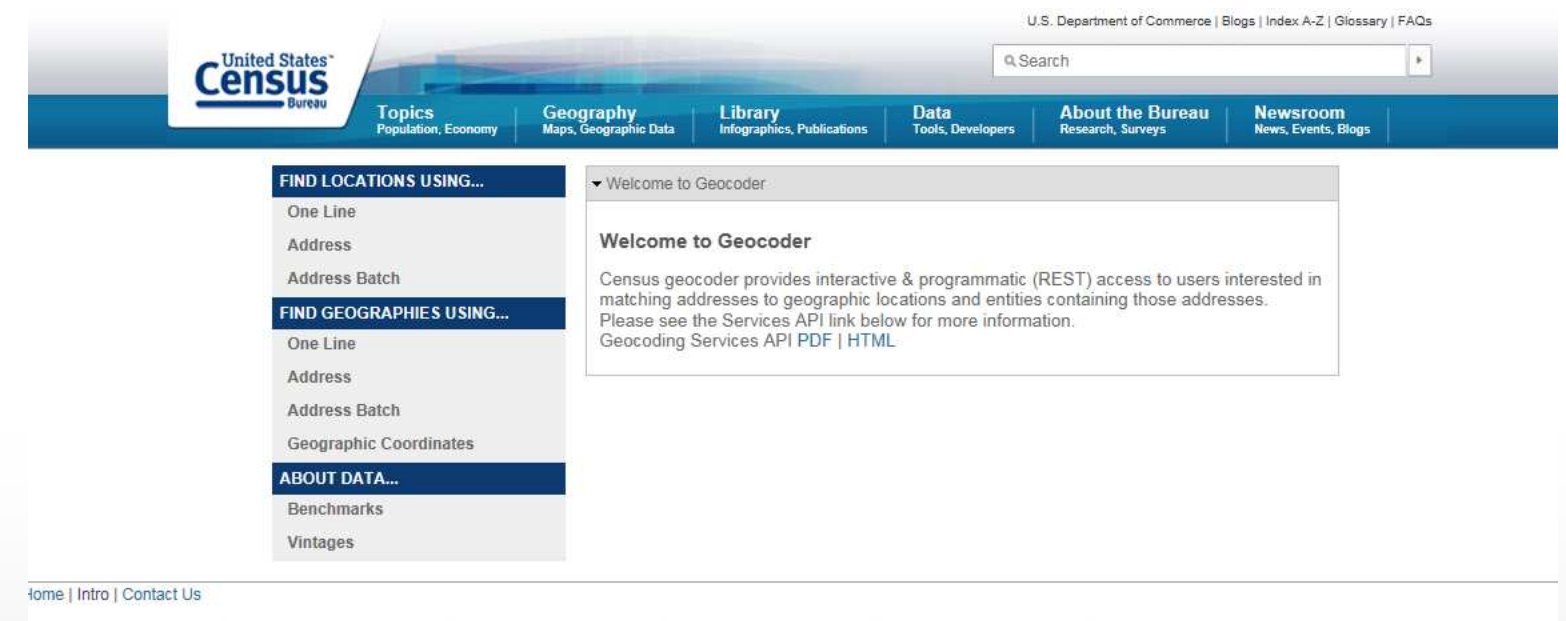

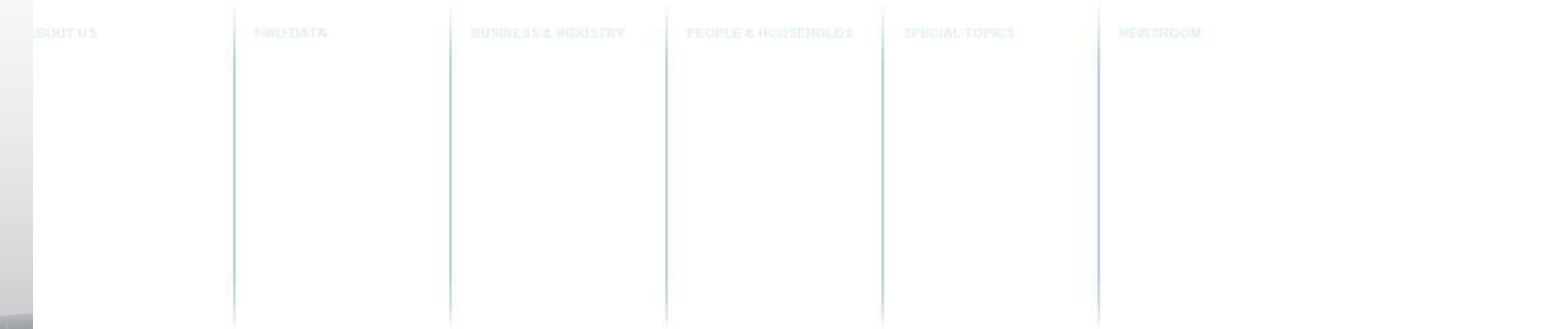

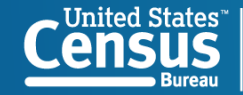

### **Geocoder Demo Backup – Return - Geographies**

#### Geographies Return for single address:

#### Input:

Address: 1600 Pennsylvania Ave NW, Washington, DC, 20502 Benchmark: Public\_AR\_Current (4) Vintage: Current\_Current (4)

Matched Address: 1600 PENNSYLVANIA AVE NW, WASHINGTON, DC, 20502 Coordinates:X: -77.03535 Y: 38.898754 Tiger Line Id: 76225813 Side: L Address Components:

From Address: 1600 To Address: 1698 PreQualifier: PreDirection: PreType: Street Name: PENNSYLVANIA SuffixType: AVE SuffixDirection: NW SuffixQualifier: City: WASHINGTON State: DC Zip: 20502

Geographies: Counties: OID: 27590331264532 STATE: 11 FUNCSTAT: F AREAWATER: 18633403 NAME: District of Columbia LSADC: 00 CENTLON: -077.0162745 BASENAME: District of Columbia INTPTLAT: +38.9041031 COUNTYCC: H6 MTFCC: G4020 COUNTY: 001 GEOID: 11001 CENTLAT: +38.9047579 INTPTLON: -077.0172290 AREALAND: 158364990 COUNTYNS: 01702382 OBJECTID: 632

Census Tracts: OID: 20790331304119 STATE: 11 FUNCSTAT: S NAME: Census Tract 62.02 AREAWATER: 4970897 LSADC: CT CENTLON: -077.0352173 BASENAME: 62.02 INTPTLAT: +38.8809933 MTFCC: G5020 COUNTY: 001 GEOID: 11001006202 CENTLAT: +38.8801546 INTPTLON: -077.0363219 AREALAND: 6539773 OBJECTID: 63929 TRACT: 006202

2010 Census Blocks: BLKGRP: 1 OID: 210403964788146 FUNCSTAT: S STATE: 11 AREAWATER: 0 NAME: Block 1031 SUFFIX: LSADC: BK CENTLON: -077.0365336 LWBLKTYP: L BASENAME: 1031 BLOCK: 1031 INTPTLAT: +38.8971157 MTFCC: G5040 COUNTY: 001 GEOID: 110010062021031 CENTLAT: +38.8971157 INTPTLON: -077.0365336 AREALAND: 91475 OBJECTID: 11078234 TRACT: 006202

States: OID: 27490331294090 STATE: 11 FUNCSTAT: A NAME: District of Columbia AREAWATER: 18633403 LSADC: 00 CENTLON: -077.0162745 STUSAB: DC BASENAME: District of Columbia INTPTLAT: +38.9041031 DIVISION: 5 MTFCC: G4000 STATENS: 01702382 GEOID: 11 CENTLAT: +38.9047579 INTPTLON: -077.0172290 REGION: 3 AREALAND: 158364990 OBJECTID: 50

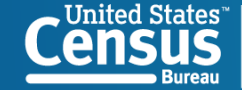

## **Geocoder Demo Backup – Return Locations**

- **Locations return for single address:**
- $\blacksquare$  Input: Street: 1600 Pennsylvania Ave NW City: Washington State: DC Zip: 20502 Benchmark: Public\_AR\_Current (4) Matched Address: 1600 PENNSYLVANIA AVE NW, WASHINGTON, DC, 20502 Coordinates:X: -77.03535 Y: 38.898754 Tiger Line Id: 76225813 Side: L Address Components:

From Address: 1600 To Address: 1698 PreQualifier: PreDirection: PreType: Street Name: PENNSYLVANIA SuffixType: AVE SuffixDirection: NW SuffixQualifier: City: WASHINGTON State: DC Zip: 20502

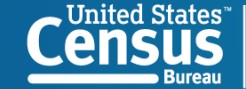

# **Geocoder Demo Backup – Additional Geographies**

#### Additional geographies return

114th Congressional Districts: OID: 211904692355590 MTFCC: G5200 FUNCSTAT: N STATE: 11 AREAWATER: 18633403 NAME: Delegate District (at Large) CDSESSN: 114 LSADC: C4 CENTLON: -077.0162745 GEOID: 1198 CENTLAT: +38.9047579 CD114: 98 INTPTLON: -077.0172290 AREALAND: 158364990 BASENAME: Delegate District (at Large) INTPTLAT: +38.9041031 OBJECTID: 254

2010 Census Urbanized Areas: UA: 92242 OID: 27040158105937 MTFCC: G3500 FUNCSTAT: S AREAWATER: 69381737 NAME: Washington, DC--VA--MD Urbanized Area LSADC: 75 CENTLON: -077.1895767 GEOID: 92242 CENTLAT: +38.8969112 INTPTLON: -077.1897402 AREALAND: 3423955122 BASENAME: Washington, DC--VA--MD INTPTLAT: +38.8973945 OBJECTID: 3036

Combined Statistical Areas: OID: 261904755925754 FUNCSTAT: S NAME: Washington-Baltimore-Arlington, DC-MD-VA-WV-PA CSA AREAWATER: 5210162412 LSADC: M0 CENTLON: -077.1890968 BASENAME: Washington-Baltimore-Arlington, DC-MD-VA-WV-PA INTPTLAT: +38.9943635 MTFCC: G3100 CSA: 548 GEOID: 548 CENTLAT: +38.9930109 INTPTLON: -077.1890457 AREALAND: 32708677617 OBJECTID: 165

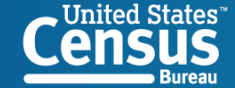

# **Geocoder Demo Backup – Return Batch Geographies**

 "3","411 Legislative Ave, Dover, DE, 19901","Match","Exact","411 LEGISLATIVE AVE, DOVER, DE, 19901","- 75.52056,39.157505","68088430","R","10","001","041300","1038""2" ,"1000 Bank Street, Richmond, VA, 23219","Match","Exact","1000 BANK ST, RICHMOND, VA, 23219","- 77.43536,37.538456","201540589","L","51","760","030500","1011""1 ","100 State Circle, Annapolis, MD, 21401","Match","Exact","100 STATE CIR, ANNAPOLIS, MD, 21401","- 76.49149,38.9787","636149611","R","24","003","706101","2033""5"," 24 Beacon Street, Boston, MA, 02136","Match","Exact","24 BEACON ST, BOSTON, MA, 02136","- 71.11696,42.253136","85705384","L","25","025","140202","3005""4", "125 W State Street, Trenton, NJ, 08618","Match","Exact","125 W STATE ST, TRENTON, NJ, 08618","- 74.76922,40.22079","60224877","L","34","021","001101","1022"

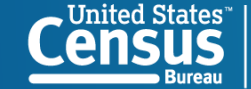

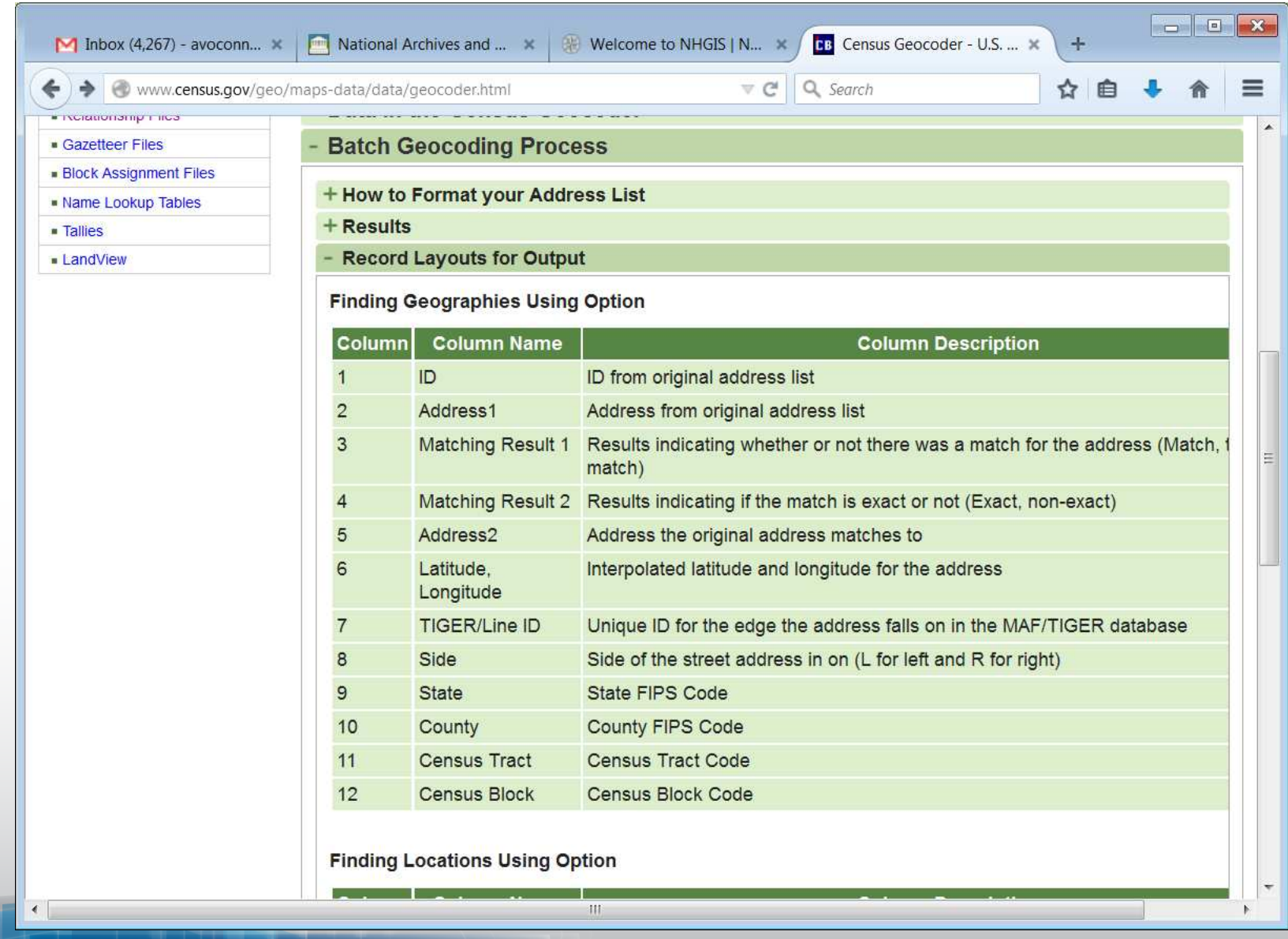

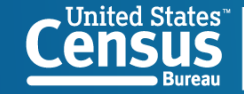

United States" U.S. Department of Commerce<br>
CONSUS Economics and Statistics Administration<br>
Bureau ensus.gov

#### **Census.gov: Maps and Data**

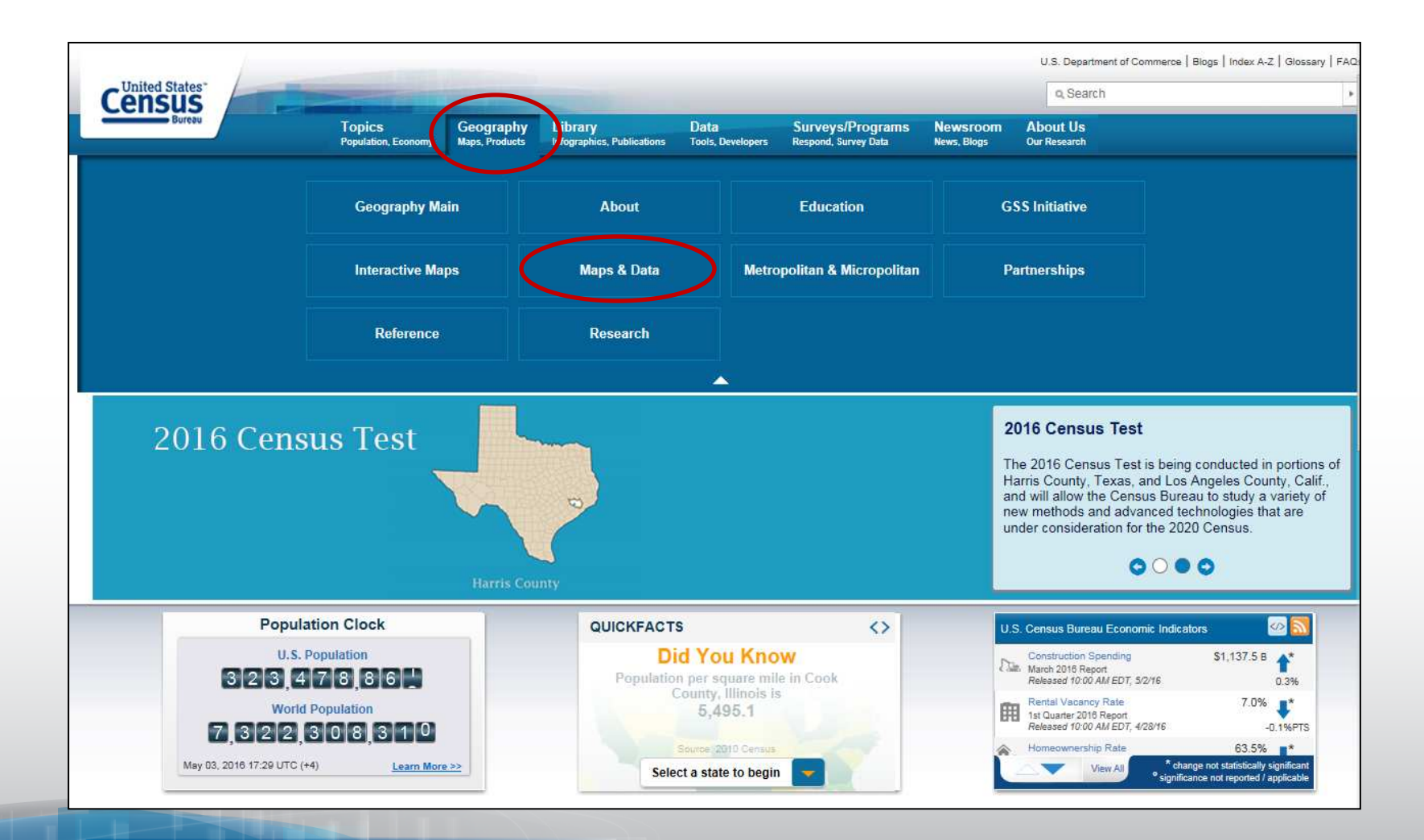

United States<sup>.</sup>

#### **Maps and Data: TIGER Products**

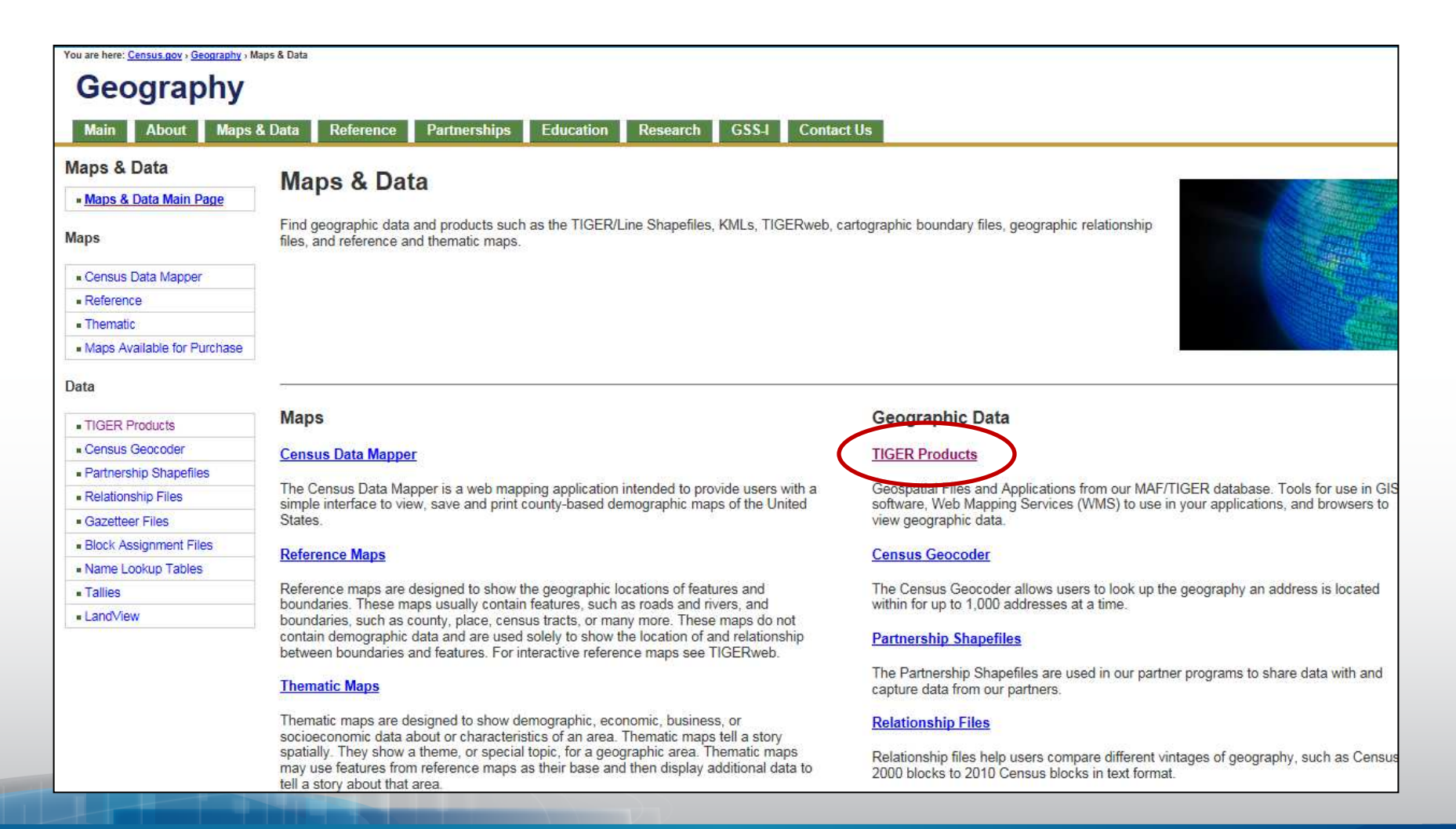

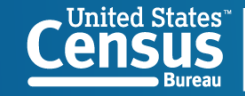

#### **TIGER Products: TIGERweb**

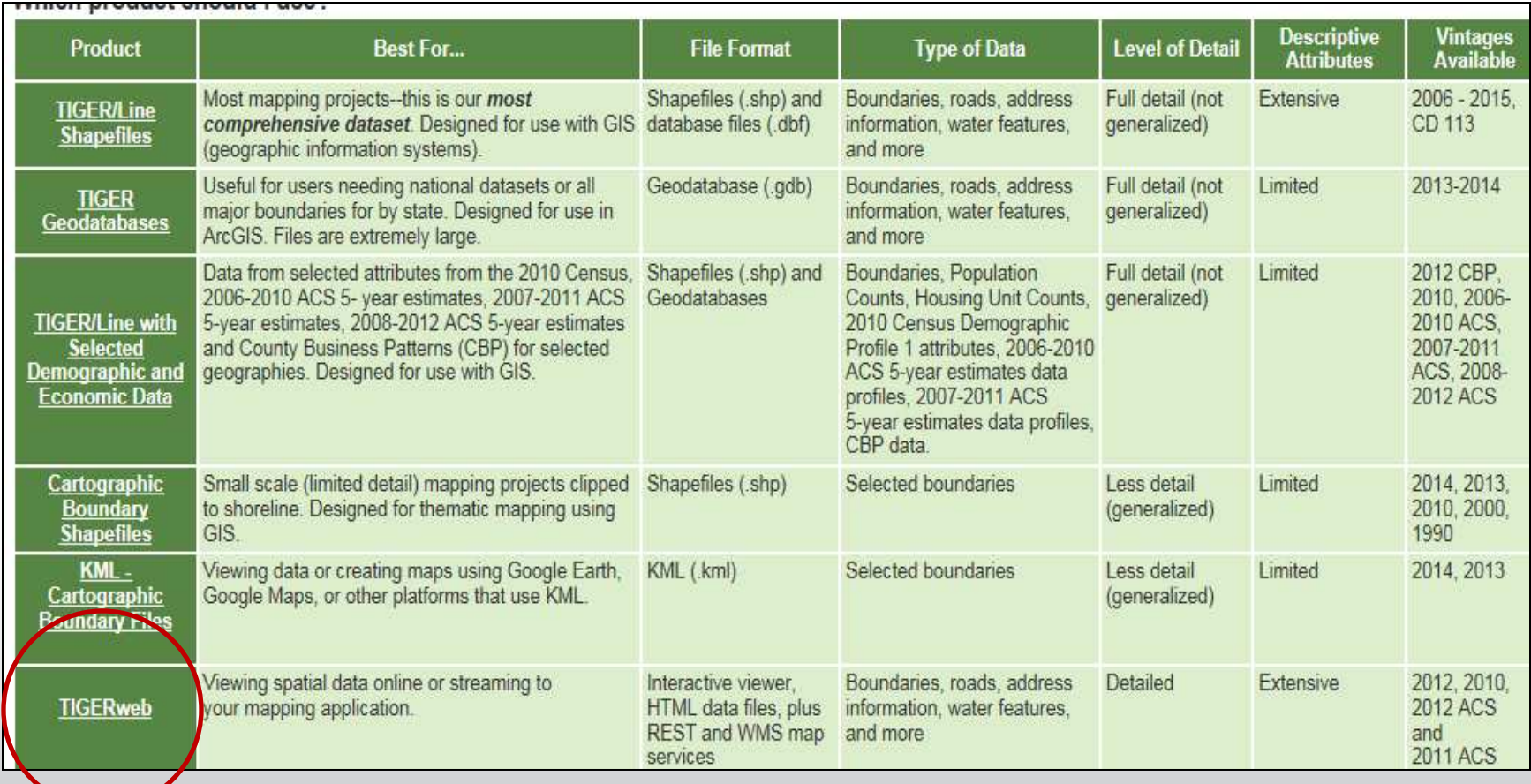

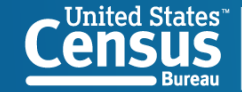

#### **TIGERweb Applications**

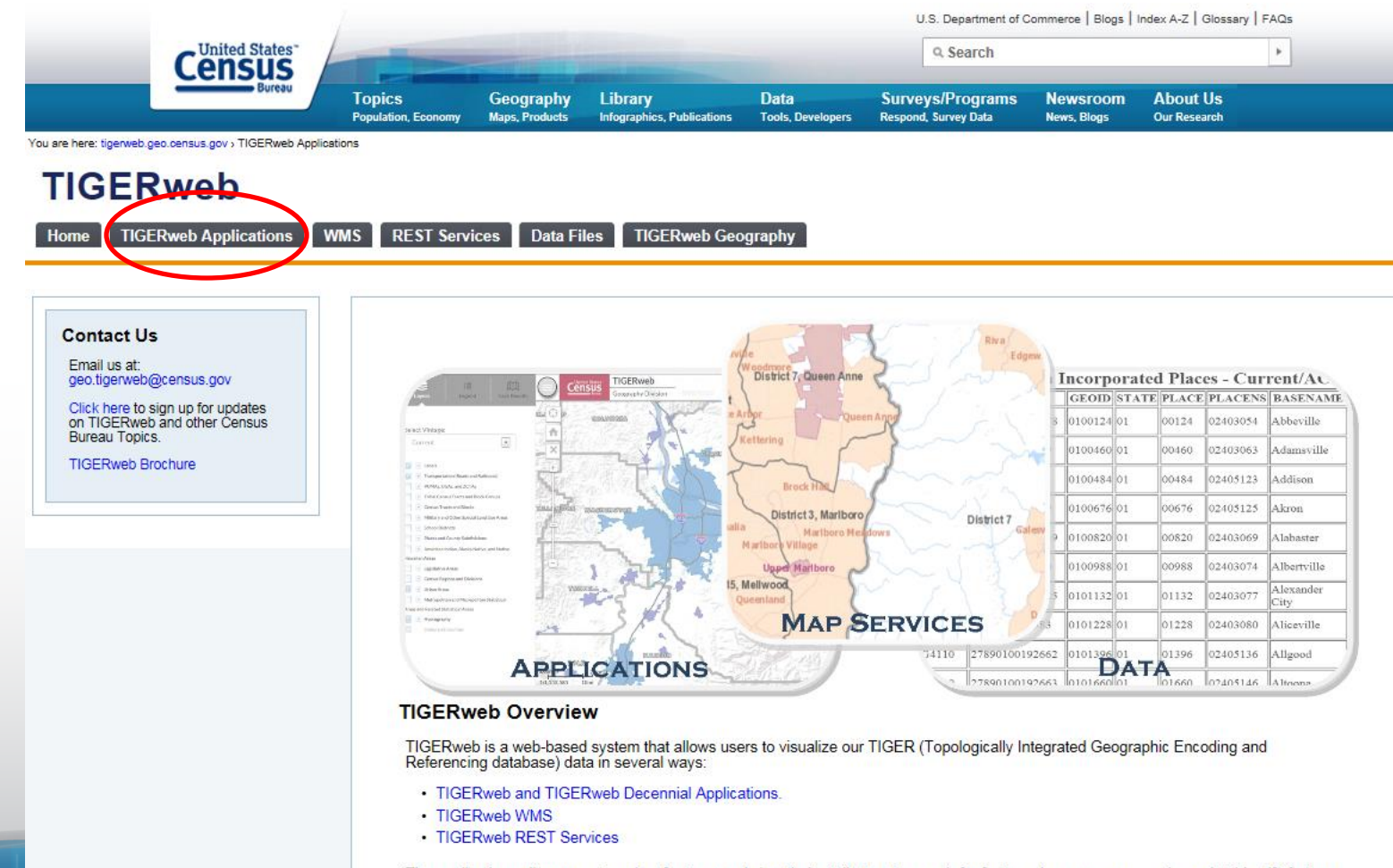

The applications allow users to select features and view their attributes, to search for features by name or geocode, and to identify features

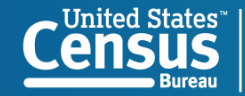

#### **TIGERWeb or TIGERweb Decennial**

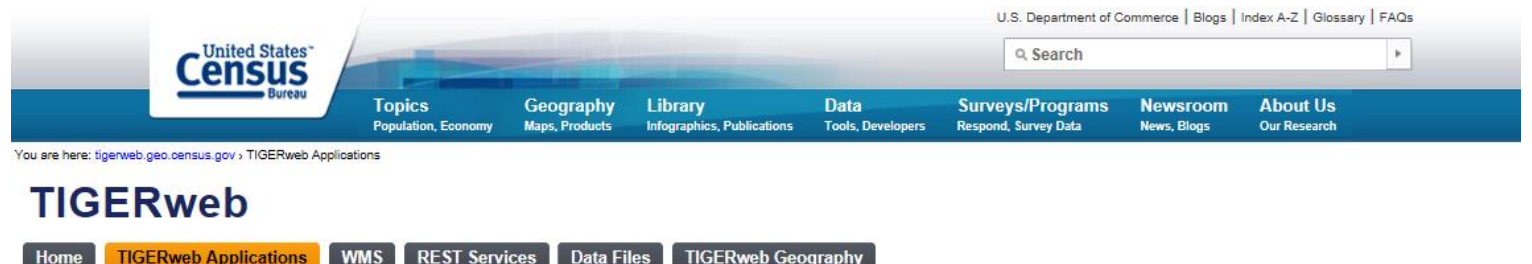

Home **TIGERweb Applications WMS** 

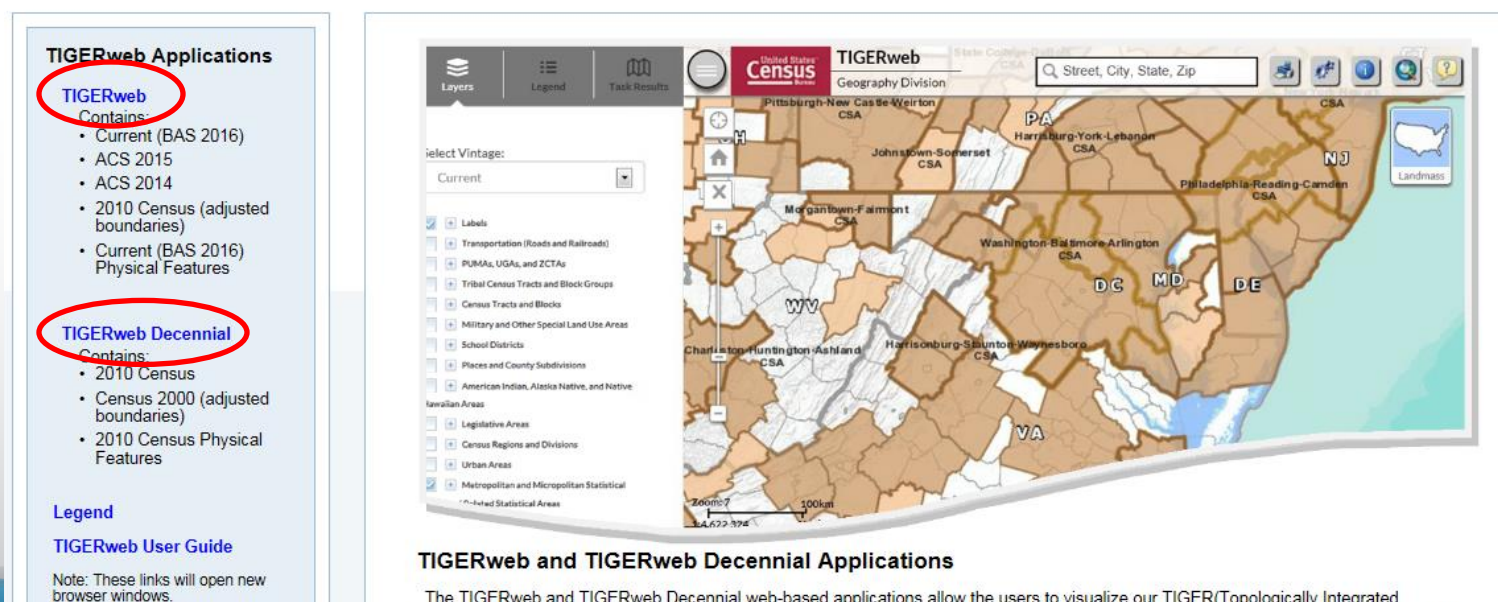

The TIGERweb and TIGERweb Decennial web-based applications allow the users to visualize our TIGER(Topologically Integrated Geographic Encoding and Referencing database) data. The applications allow users to select features and view their attributes, to search<br>for features by name or geocode, and to identify features by selecting them from a ma

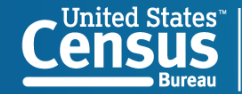

**U.S. Department of Commerce** Economics and Statistics Administration **U.S. CENSUS BUREAU** census.gov

The applications need:

#### **TIGERweb**

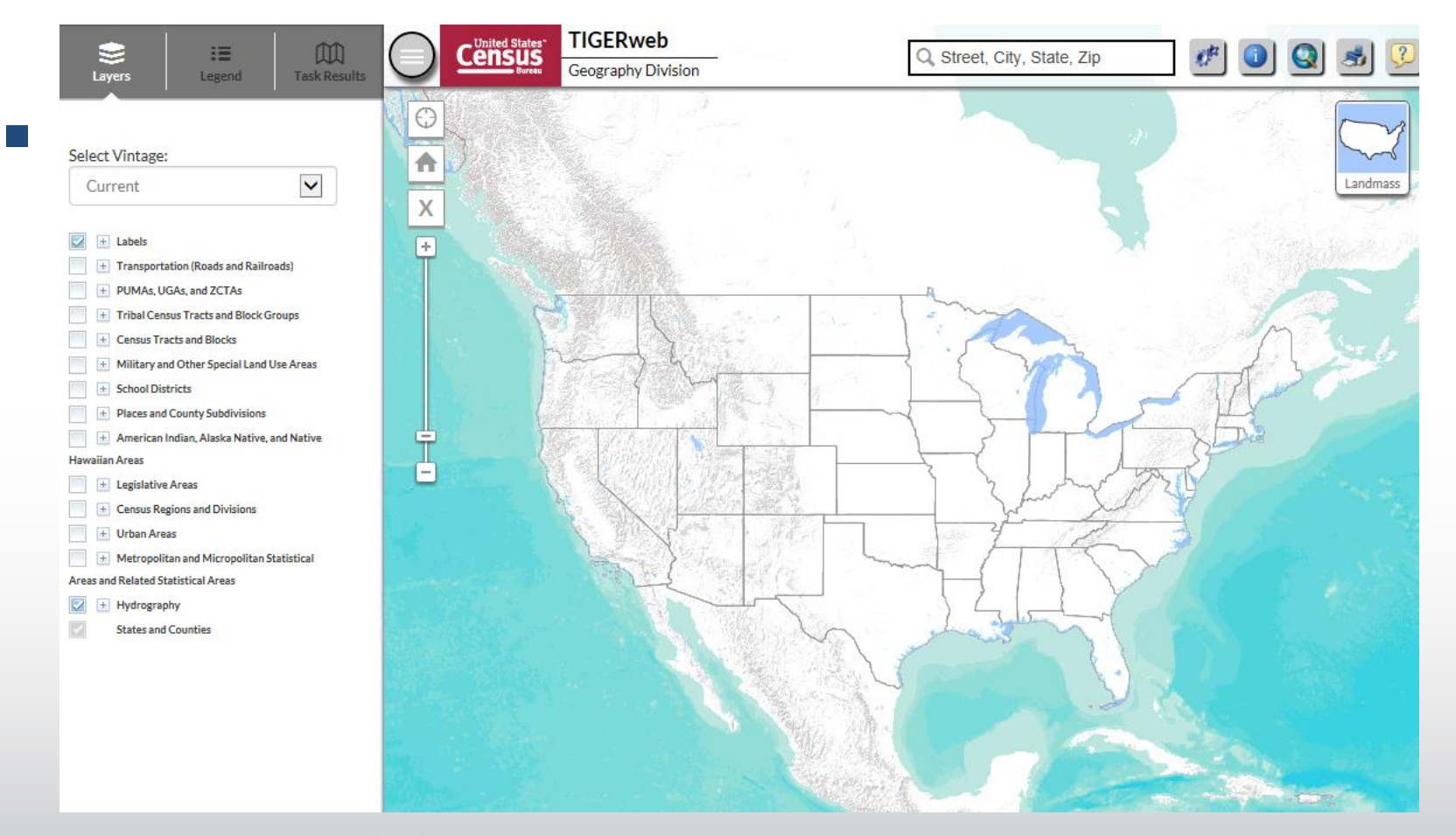

United States™ **Bureau** 

# **TIGERweb Demo Backup**

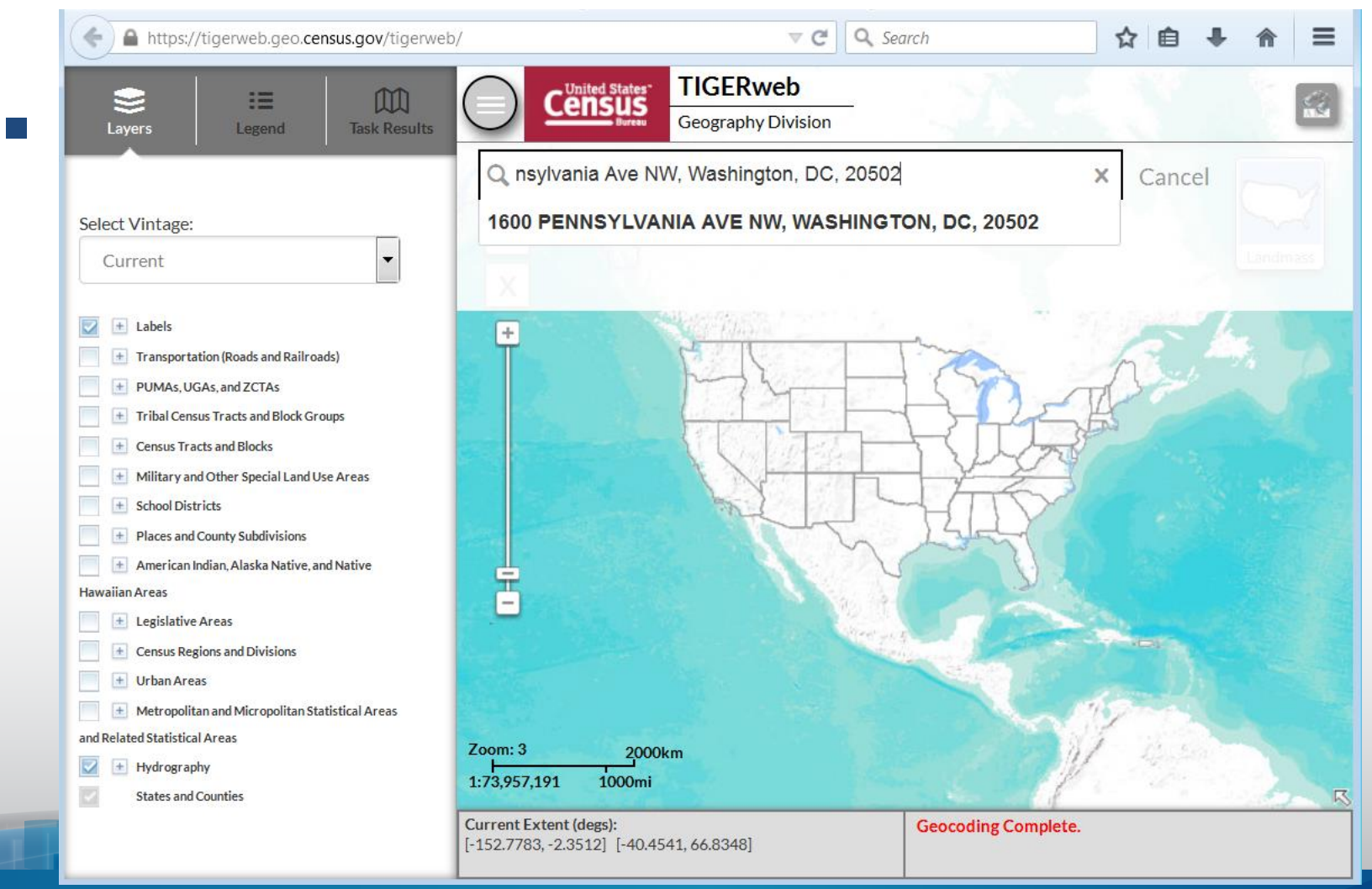

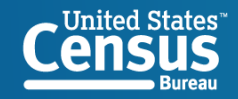

# **TIGERweb Demo Backup**

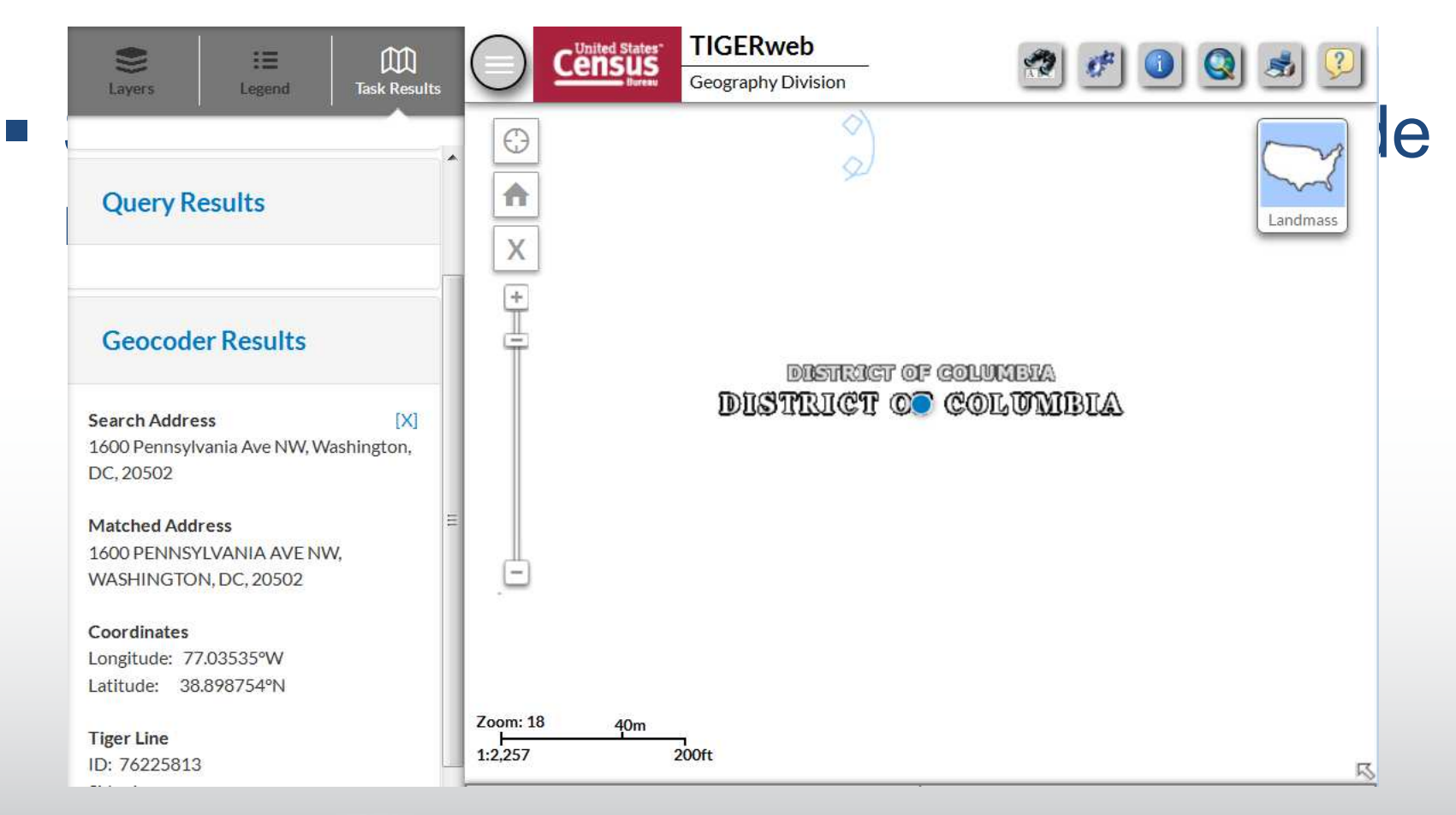

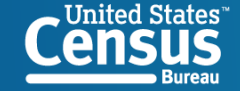

# **TIGERweb Demo Backup**

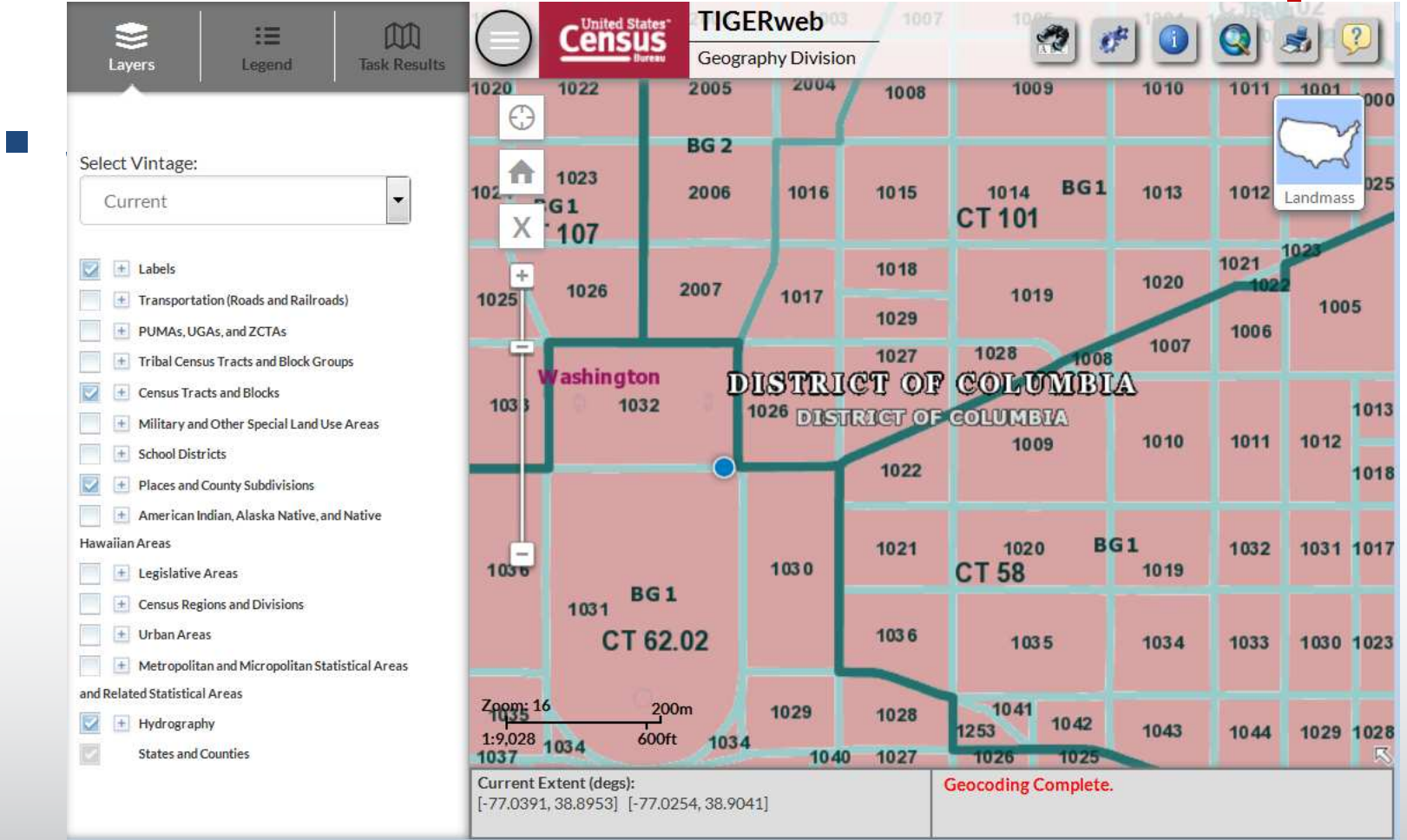

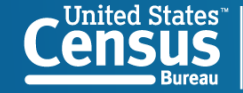